# SDCI:配置巨型端口许可证管理

## 目录

简介 先决条件 要求 使用的组件 背景信息 缩写词 新增内容 软件要求 体系结构概述 许可证(授权) 网关许可证 连接许可证 补充许可证 许可证实施 授权匹配 — MVE 授权匹配 — 区域间VXC 授权匹配 — InMetro VXC 许可证实施 vManage工作流程 帐户管理 ICGW全局设置 检查许可证 工作流程 — 快速连接 分配模板 创建ICGW 验证 在Megaport门户 故障排除 相关信息

# 简介

本文档介绍如何在vManage中配置和检查Megaport的许可证管理功能。

# 先决条件

### 要求

思科建议您了解思科软件定义广域网(SDWAN)解决方案。

### 使用的组件

本文中的策略在软件版本20.9.1和Cisco IOS-XE 17.9.1上进行了测试。

本文档中的信息都是基于特定实验室环境中的设备编写的。本文档中使用的所有设备最初均采用原 始(默认)配置。如果您的网络处于活动状态,请确保您了解所有命令的潜在影响。

## 背景信息

从20.9.1/17.9.1开始,Megaport服务许可证(互联网关和互联连接)通过Cisco Commerce Workspace购买,并且用户可以在vManage中看到。借助此功能,Cisco vManage与Megaport一起 运行,使您能够监控许可证,而当您创建互联网关或互联连接时,Cisco和Megaport将共同实施许 可证要求。您通过思科和大型端口购买授权,强制实施创建资源的授权。

### 缩写词

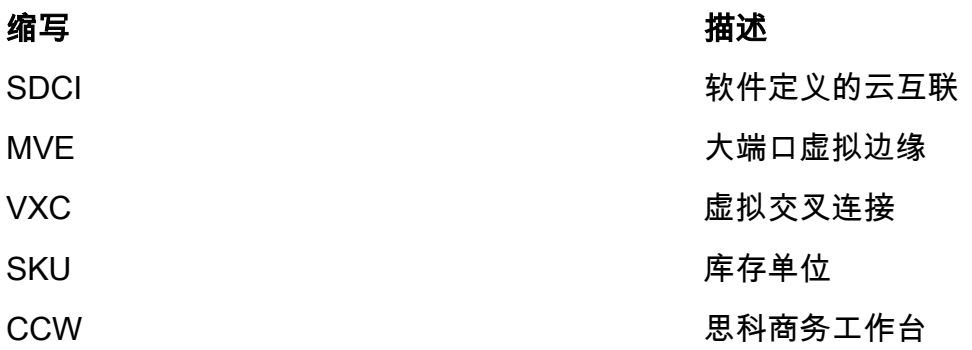

## 新增内容

之前:

• Megaport预付账单模型:Megaport为在Megaport中创建的资源开单,由Megaport为直接与 Megaport持有的帐户开单

● 对于通过Cisco Commerce Workspace购买的许可证,用户使用的许可证无法查看或实施。 现在:

- 通过思科获取授权:所有授权都会显示相关信息,说明哪些授权已被使用,哪些授权仍然可以 使用。
- 使用获得的授权在Megaport中创建资源
- 预付账单模式:购买最少1年的许可证。 许可证的实施仅针对通过CCW购买大型端口服务时创 建的帐户。
- 后付费帐单模型:用户可以在大端口拥有直接帐户,并可通过大端口使用直接计费。 直接的 Megaport帐户不会实施许可证。

## 软件要求

- vManage 20.9
- 已启用授权的巨型端口帐户

## 体系结构概述

- 用户从CCW购买许可证。
- 许可证负载从CCW推送到兆端口。
- Megaport建立许可证数据库,并进行实施。
- 许可证类型: 网关(MVE)连接(VXC)AWS Hosted Connect(AWSHC)
- Megaport公开了API,vManage使用此数据并在用户启动MVE/Connections之前为其提供帮助 。 GET:显示许可证的状态。验证:在创建许可证之前验证其可用性。显示创建操作时获取的 许可证。

## 许可证 (授权)

在Megaport交换矩阵中创建互联网关和互联连接之前,您必须购买作为思科商务工作空间上的库存 单位(SKU)可用的所需许可证。许可证分为以下三类:

#### 网关许可证

互联网关许可证使您能够在Megaport交换矩阵中特定区域的任意城域中部署互联网关,即Cisco SDCI路由器(ICGW)。 SKU的命名格式如下: **MVE-**

地区和城市:

地区:包含多个城市的地理区域称为地区。例如,北美、欧洲和其他地区。 大都市区:大都市区位于一个地区内,例如达拉斯、丹佛和其他地区。

MVE许可证的一般结构: **MVE-**

示例:

1. **MVE-EU-SML-C**:欧洲地区的网关,实例大小较小

2. **MVE-NA-LRG-C**:北美地区的网关,实例大小较大。

- 将下列外形之一用于互连网关:
- SKU名称末尾的 C表示它是预付许可证。(提交模型)

### 连接许可证

您可以创建两种类型的互连连接

• 大端口区域内的域域内:城域内的互联连接是短距离连接。

• 城际之间:城际之间的互联连接是长距离连接。

IN城域许可证的一般结构 — 短距:

VXC-IM-<带宽>-<区域>-C

示例: **VXC-IM-1G-NA-C**

IM — 在城域中,北美地区内的任何相同源和目标城域。

速度 — 1G

C — 提交模型(预付模型)

内部连接许可证的一般结构 — 长距离:

 VXC-II-<源>-<目的>-C 示例: **VXC-II-NA-EU-C** II:许可证子类型是Inter Intra region,可以跨大洲。 北美:北美地区任意地铁 欧盟:欧洲地区的所有地铁。 C — 提交模型(预付)

## 补充许可证

要创建AWS托管连接,除了短程或长程互联连接许可证之外,您还必须购买AWS托管连接 思科商 务工作空间中的连接许可证。

IN城域许可证的一般结构 — 短距:

 示例: **AWS-HC-IMVXC-1G-C** HC:许可证子类型为Hosted Connect IM — 在Metro中, 源和目的地是相同的城域。 1G — 托管连接的速度

内部连接许可证的一般结构 — 长距离:

 示例: **AWS-HC-IIVXC-C** (主机内部连接) HC:许可证子类型是托管连接。 II — 区域内部,可在区域内或区域之间 C — 提交模型(预付)

### 许可证实施

当您在Cisco vManage上创建互联网关时,Cisco vManage会将请求发送到Megaport。 Megaport会在批准之前检查您的帐户中是否具有所需的许可证。

要创建互联网关,您必须拥有符合以下条件的互联网关许可证:

- 许可证不得已过期且不得处于使用状态。
- 许可证必须应用到您要创建互联网关的区域。
- 许可证必须与您要创建的互联网关的外形相匹配。
- 如果您有多个未使用的许可证,并且支持请求的区域和外形,则选择具有最早到期时间的许可 证。

如果您有符合所需标准的许可证,Megaport会将许可证标记为使用中,并批准创建互联网关的请求

 $\sim$ 

如果您没有符合所需条件的许可证,互联网关创建将失败,并且Cisco vManage会显示相应的错误 消息, 如"No license for <ICGWName> MVE"(No license for <ICGWName> MVE)

在思科商务工作空间购买必要的许可证,或提供使用中许可证,然后再次尝试创建互联网关。删除 互联网关时,关联许可证的状态将更改为可用。

### 授权匹配 — MVE

如果两个授权与一个呼叫匹配:

- 首先选择具有最早到期日期的精确匹配。
- 如果您拥有必要的许可证,Megaport会将许可证状态更改为正在使用,并创建请求的资源。许 可证状态也会在Cisco vManage上更新。
- 如果您没有必需的许可证,Megaport不会创建请求的资源,并且Cisco vManage会显示错误消 息,指示您没有必需的许可证。在思科商务工作空间购买必要的许可证并创建资源。
- 如果存在多个完全匹配项,则使用最早的过期授权。

#### 授权匹配 — 区域间VXC

如果两个授权与一个呼叫匹配:

- 首先选择与最早到期日期完全匹配的带宽。
- 选择最接近的带宽匹配,即>带宽授权。
- 例如:如果为500 Mbps和2000 Mbps保持VXC-II-NA-NA-C,并尝试调配400 Mbps,则选择 500 Mbps。如果他们尝试调配1000Mbps,则选择2000Mbps。
- 如果存在多个完全匹配项,则使用最早的过期授权。

#### 授权匹配 — InMetro VXC

如果两个授权与一个呼叫匹配:

- 首先选择与最早到期日期完全匹配的带宽。
- 选择最接近的带宽匹配, 即>带宽授权。

 例如:如果您持有VXC-IM-NA-1G-C、VXC-IM-NA-10G-C,并尝试调配400Mbps,则选择VXC-IM-NA-1G-C。

如果他们尝试调配1500Mbps,则选择VXC-IM-NA-10G-C。

• 如果存在多个完全匹配项,则使用最早的过期授权。

### 许可证实施

警报是针对vManage中的特定事件生成的通知,我们为这些事件生成警报。

- 许可证结束日期小于90天
- 许可证已经过期。
- 许可证已续订

# vManage工作流程

概要说明应采取的高级步骤:

- 帐户管理
- ICGW全局设置
- 检查许可证
- 工作流程 QuickConnect
- 分配模板
- 创建ICGW

## 帐户管理

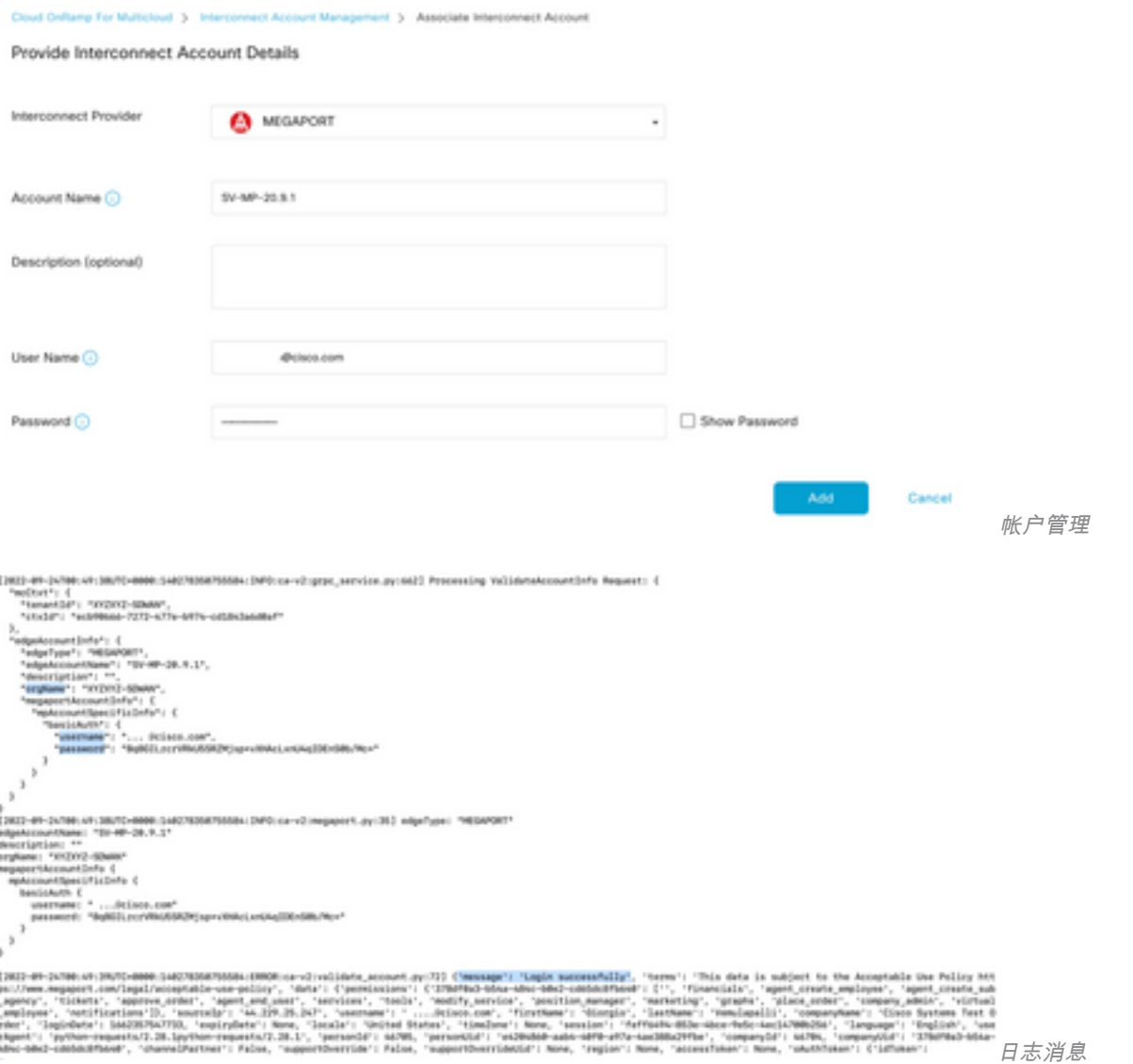

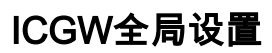

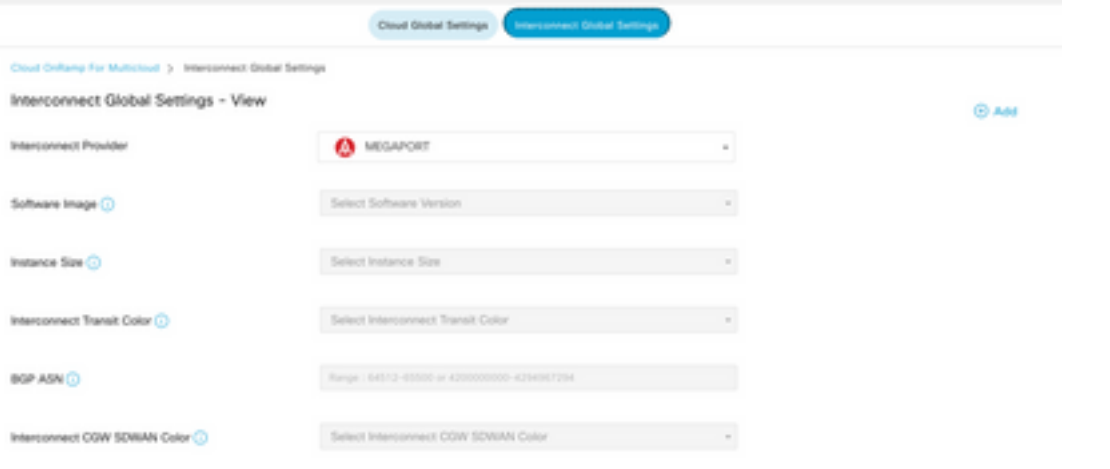

ICGW全局设置

### 检查许可证

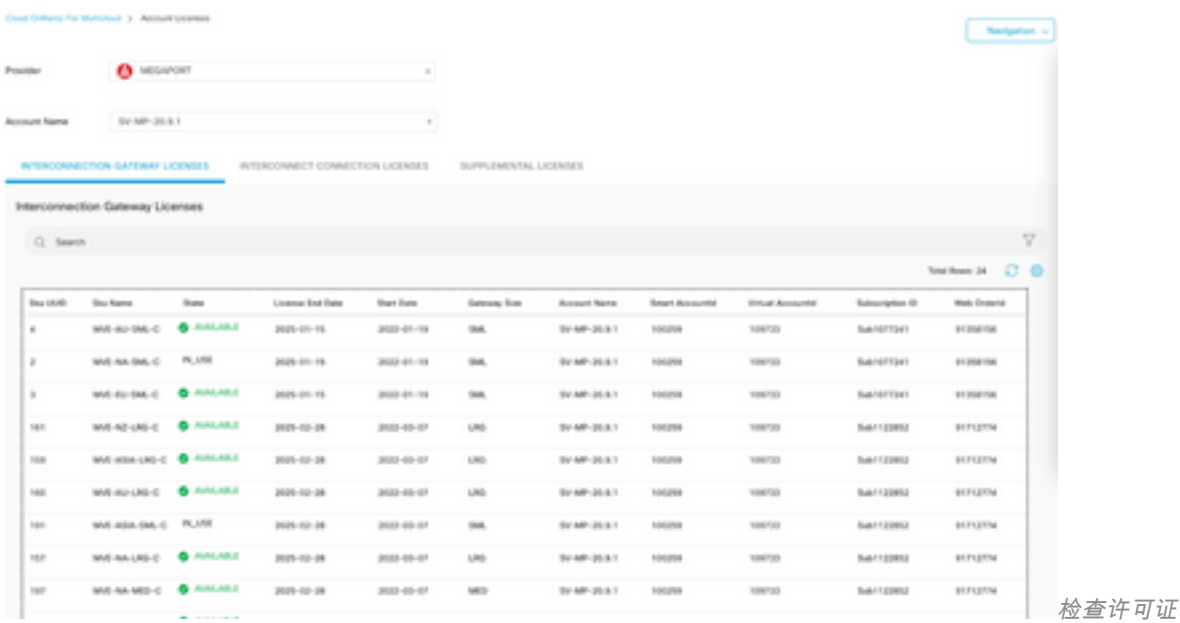

je-ba-2022 01:17:10.447 UVE 1990 || Dhétilioudidpoinscheel (posi-béké-thread-1) || <mark>Booking Octhoswattionnaes License sell</mark> with mottet {<br>victor "professor"<br>modtnist: "Mondade"-a2a7-a2t2-a2a2-aasataanalid"

(priyes: HEGAPORT<br>|gata:co.etXans: "IDF-AR-36.0.1"<br>|gata:co.etXans: "IDF-AR-36.0.45%-58%|-cocód:dfhood<br>|agata:co.et134%||16.1<br>|agata:co.etXans: "IV-AR-36.9.1"<br>|algata:co.etXans: "IV-AR-36.9.1"  $\begin{minipage}{0.9\textwidth} \begin{tabular}{|c|c|} \hline \textbf{0.9\textwidth} & \textbf{0.9\textwidth} & \textbf{0.9\textwidth}$ 

j

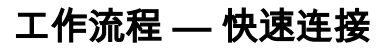

检查许可证日志

需要先配置一个具有20.9.x的新工作流程。否则,无法旋转新实例。也称为巨型端口实例。

作为此工作流程的一部分,您需要选择C8Kv并将站点连接到C8Kv。

在连接模板选项中,需要为同一机箱配置相同的系统IP和站点ID。导航至 **Configuration > Template** .当 此模板应用于设备模板时,请确保将其记下。

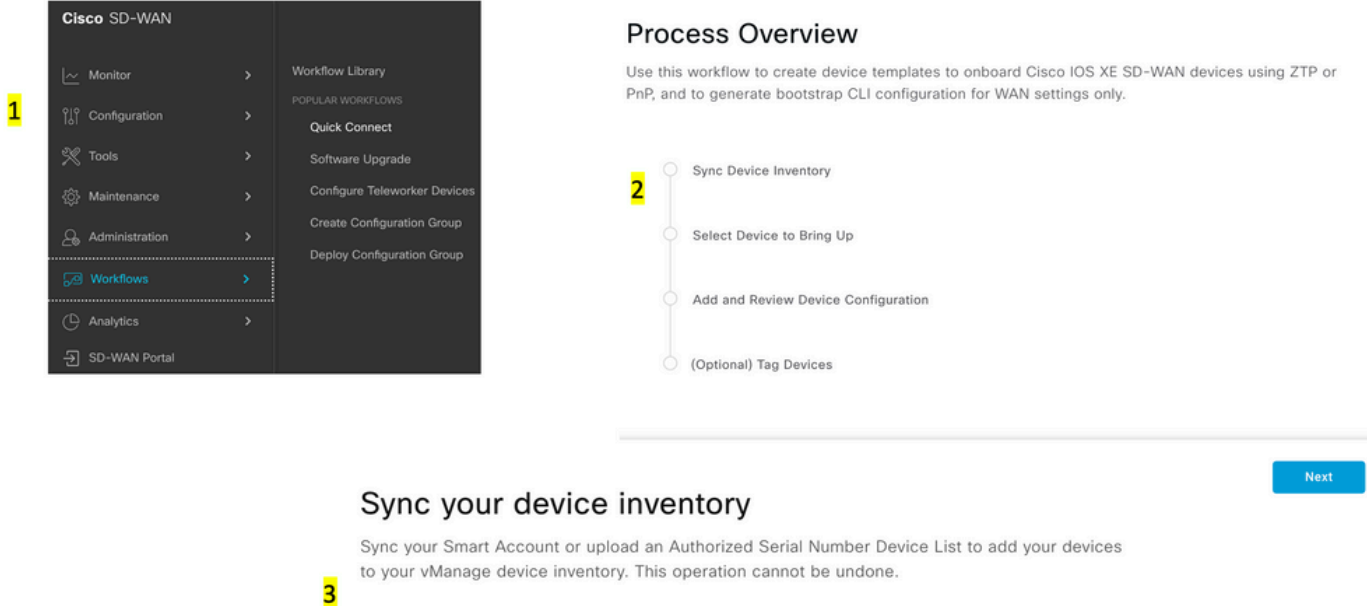

O Log into your Smart Account 1  $\bigcirc$  Upload an Authorized Serial Number Device List  $\bigcirc$  $\bullet$  Skip for now  $\circledcirc$ 

Review

Back

#### 工作流程

#### Add and Review Device Configuration

We've autogenerated minimal configurations to make it easier for you to bring up your devices.

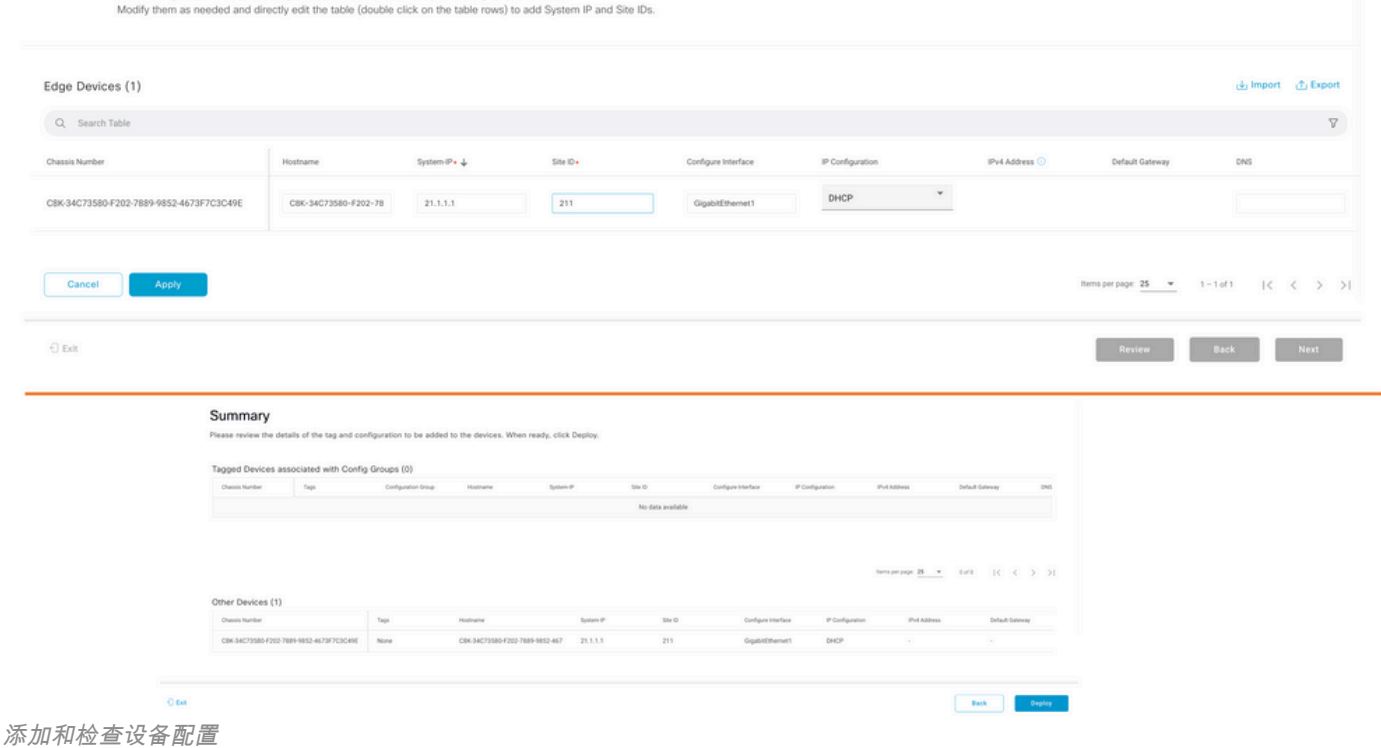

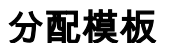

### 确保从顶部将工作流程 — QuickConnect工作流程分配到相同的机箱/UUID。

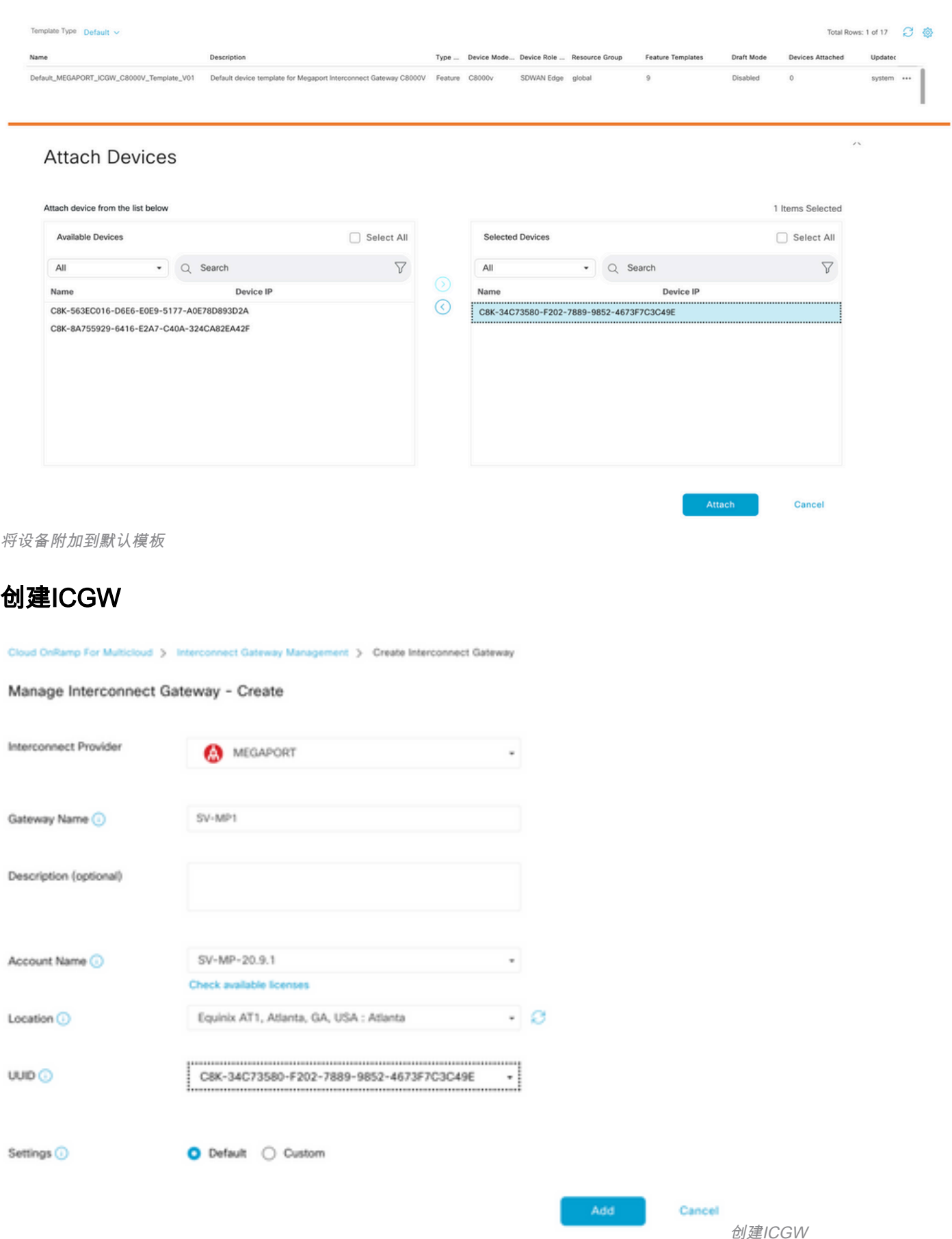

## 验证

使用本部分可确认配置能否正常运行。

### 以下是vManage上的相关日志,其中显示ICGW已成功创建。

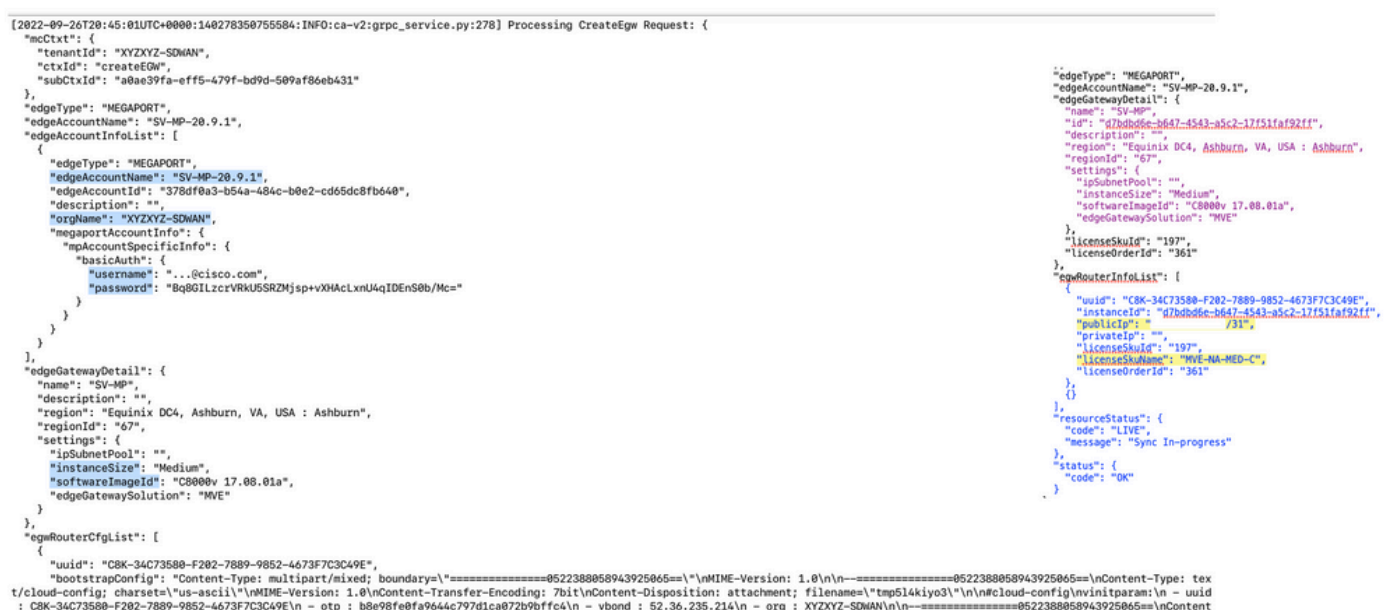

验证日志

# 在Megaport门户

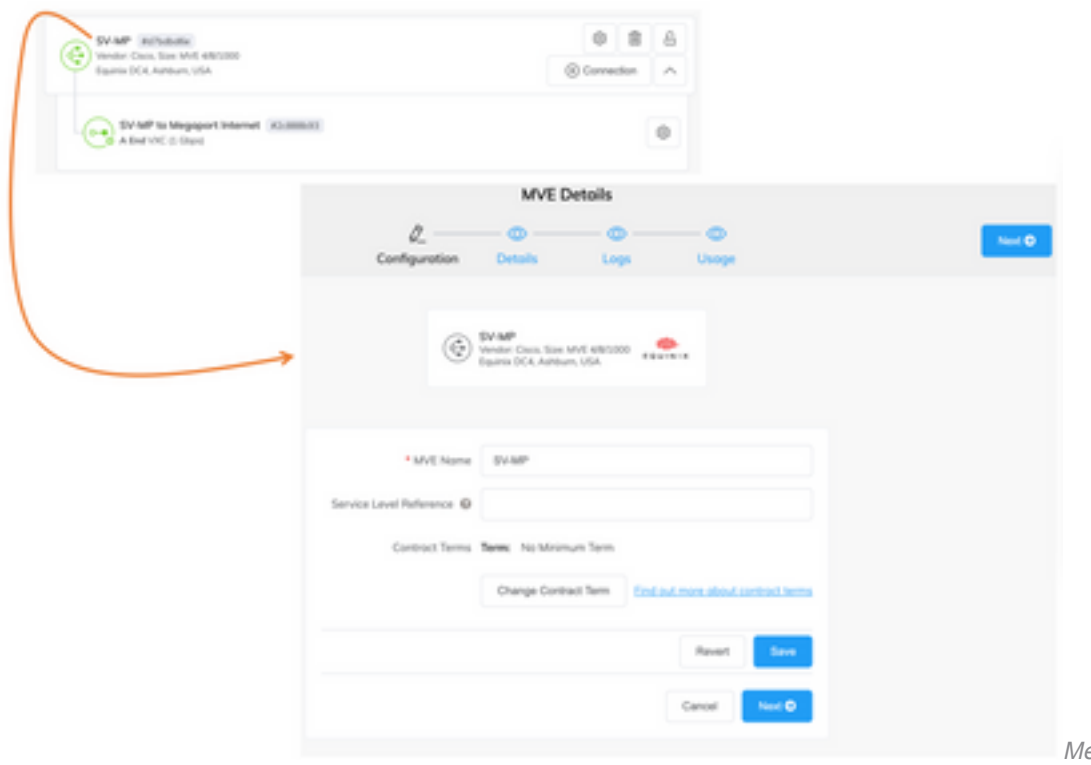

Megaport门户上的ICGW详细

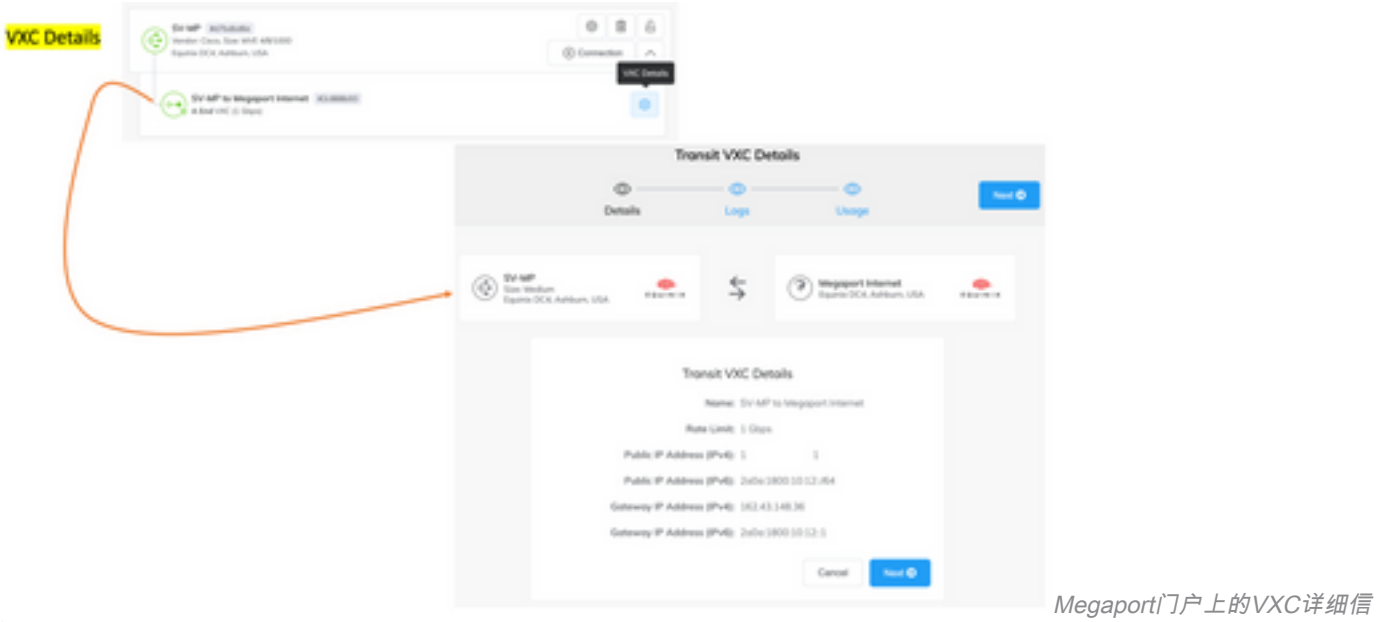

息

## 故障排除

本部分提供了可用于对配置进行故障排除的信息。

当您对问题进行故障排除时,所有日志都位于vManage-Server.log或CloudAgent-(v2)。log中。您 可以对这些文件执行tail -f以实时查看问题。

生成API并将其存储在数据库中:

vmanage:~\$ tail -f /var/log/nms/vmanage-server.log

场景 1.MVE/连接创建失败:

- 查看帐户许可证页面,查看是否有可用的许可证。
- 如果许可证不可用,请添加新的许可证并重试。

场景 2:许可证状态显示vManage已使用和未使用:

• Megaport中剩余的陈旧资源由vManage删除。此外,我们还可以在Megaport帐户中清除它,这 有助于发布许可证。

• 如果这不会释放许可证,我们需要与Megaport进行核对。

场景 3: 如果多个vManage实例使用同一Megaport帐户,则用户需要小心,从Megaport门户中删 除这些资源。

场景 4.如果带宽更新失败,则请求的带宽大于许可的带宽。

## 相关信息

- [采用Megaport的思科SD-WAN云互联](/content/en/us/td/docs/routers/sdwan/configuration/cloudonramp/ios-xe-17/cloud-onramp-book-xe/sdwan-cloud-interconnect-megaport.html)
- [使用Megaport进行云互连的许可证管理](/content/en/us/td/docs/routers/sdwan/configuration/cloudonramp/ios-xe-17/cloud-onramp-book-xe/license-mgmt-sdwan-megaport.html)
- •[技术支持和文档 Cisco Systems](https://www.cisco.com/c/zh_cn/support/index.html)

#### 关于此翻译

思科采用人工翻译与机器翻译相结合的方式将此文档翻译成不同语言,希望全球的用户都能通过各 自的语言得到支持性的内容。

请注意:即使是最好的机器翻译,其准确度也不及专业翻译人员的水平。

Cisco Systems, Inc. 对于翻译的准确性不承担任何责任,并建议您总是参考英文原始文档(已提供 链接)。